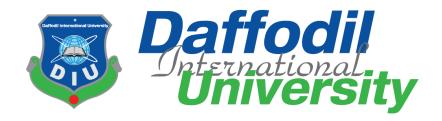

# DECISION SUPPORT SYSTEM BASED ON PATIENTS' DISEASES

By

Afia Hasan (151-35-1060) Sumaiya Rahman Smrity (151-35-1095)

A project submitted in partial fulfillment of the requirement for the degree of Bachelor of Science in Software Engineering

Department of Software Engineering
DAFFODIL INTERNATIONAL UNIVERSITY

Fall – 2018

#### APPROVAL

This Project titled "Decision Support System Based on Patient Diseases", submitted by Afia Hasan, 151-35-1060 & Sumaiya Rahman Smrity, 151-35-1095 to the Department of Software Engineering, Daffodil International University has been accepted as satisfactory for the partial fulfillment of the requirements for the degree of B.Sc. in Software Engineering and approved as to its style and contents.

# **BOARD OF EXAMINERS** Dr. Touhid Bhuiyan Professor and Head Chairman Department of Software Engineering Faculty of Science and Information Technology **Daffodil International University** Mohammad Khaled Sohel **Assistant Professor Internal Examiner 1** Department of Software Engineering Faculty of Science and Information Technology **Daffodil International University** Md. Shohel Arman Lecturer **Internal Examiner 2** Department of Software Engineering Faculty of Science and Information Technology **Daffodil International University** Mr. Shafiul Hasan **Managing Director External Examiner**

Vivacom Solution, Dhaka

#### **DECLARATION**

We hereby declare that, this Project report is done by us under the supervision of Mr. Md. Khaled Sohel, Assistant Professor, Department of Software Engineering, Daffodil International University, in partial fulfillment our original work. We are also declaring that neither this project nor any part therefore has been submitted else here for the award of Bachelor or any degree.

Supervised by

Mr. Md. Khaled Sohel Assistant Professor

Department of Software Engineering Daffodil International University

Submitted by

Afia Hasan

ID: 151-35-1060

Department of Software Engineering Daffodil International University

Sumaiya Rahman Smrity

Sorrity

ID: 151-35-1095

Department of Software Engineering Daffodil International University

#### **ACKNOLEDGEMENT**

We are very grateful to Allah at the very beginning for the achievement of our goals and the completion of this whole project. We want to recognize and express our gratitude to many people who helped us to complete this project so much.

First of all, we would like to express our deepest thanks and gratitude to our honorable teacher and supervisor **Mr. Md. Khaled Sohel**, Assistant Professor, Dept. of Software Engineering, Daffodil International University, Dhaka. His inspiration, endless patience, continual encouragement, constant and energetic supervision, valuable advice, time to time guideline, reading many inferior drafts and correcting them at all stage have made it possible to complete this project. We would like to thank our entire course mate in Daffodil International University, who took part in this discuss while completing the course work.

Finally, we must acknowledge with due respect the constant support and patience of our parents.

#### **ABSTRACT**

This report is about Decision Support System Based on Diseases & Treatment Record. This report describes all the current problems of this system and its possible solutions. Top level management (Management) is a very important part of a hospital. In the past management maintain their all information & calculation through paper based. It is difficult to manage & analysis about patients. But it could be much easier by using a website. It will be discovered that which type of patients are most come. By using this analysis, they can determine which type of medicine or doctors are needed most. This way the hospital can prepare for proper treatment and patients can get proper treatment and medicine at the right time. This report helps users to operate the system as a whole. This report will be very helpful to developers if the system is to be developed further.

# **Table of Contents**

| APPROVAL                                             | i    |
|------------------------------------------------------|------|
| DECLARTION                                           |      |
| ACKNOWLEDGEMENTS                                     |      |
| ABSTRACT                                             |      |
| List of Tables                                       |      |
|                                                      |      |
| List of Figures                                      | V111 |
|                                                      |      |
|                                                      |      |
|                                                      |      |
|                                                      |      |
| Chapter1: Introduction                               |      |
| 1.1. Project Overview                                |      |
| 1.2. The purpose of the Project                      |      |
| 1.2.1. Background of the project                     | 01   |
| 1.2.2. Benefits & Beneficiaries                      | 01   |
| 1.2.3. Goal of the Project                           | 01   |
| 1.3. Stakeholders                                    | 02   |
| 1.4. Project Schedule                                | 02   |
| 1.4.1. Gantt Chart                                   | 02   |
| 1.4.2. Milestone                                     | 03   |
| 1.5. Software Deliverable                            | 03   |
| 1. Chapter2: Software Requirement Specification      |      |
| 2.1 Functional Requirements                          | 04   |
| 2.2 Data Requirements                                | 06   |
| 2.3 Dependability Requirements                       |      |
| 2.3.1 Reliability Requirements                       | 07   |
| 2.3.2 Availability Requirements                      | 07   |
| 2.3.3 Robustness or Fault-Tolerance Requirements     | 08   |
| 2.3.4 Safety Critical Requirements                   |      |
| 2.4 Security Requirements                            | 08   |
| 2.4.1 Access Requirements                            | 08   |
| 2.4.2 Integrity Requirements                         |      |
| 2.4.3 Privacy Requirements                           |      |
| 2.5 Usability and Human Interaction Requirements     |      |
| 2.5.1 Ease and Use Requirements                      |      |
| 2.5.2 Understand-ability and Politeness Requirements |      |
| 2.5.3 Accessibility Requirements                     |      |
| 2.5.4 User Document Requirements                     |      |
| 2.6 Look and Feel Requirements                       |      |
| 2.6.1 Appearance Requirements                        |      |
| 2.6.2 Style Requirements                             |      |
| 2.7 Operational and Environment Requirements         | 09   |
| 2.7.1 Expected Physical Environment                  |      |
| 2. Chapter3: <b>System Analysis</b>                  |      |
| 3.1. Use Case Diagram                                | 10   |
| 3.2. Use Case Description                            |      |
| 3.3. Activity Diagram                                |      |

|           | 3.4. Sequence Diagram                             | 20 |
|-----------|---------------------------------------------------|----|
| <b>3.</b> | Chapter4: System Design Specification             |    |
|           | 3.1. Class Responsibilities Collaboration Diagram | 24 |
|           | 3.2. Class Diagram                                | 25 |
|           | 3.3. Database Design Diagram                      | 26 |
|           | 3.4. Developments Tools & Technology              | 27 |
|           | 4.4.1 User Interface Technology                   | 27 |
|           | 4.4.2 Implementation Tools & Platforms            | 27 |
| 5.        | Chapter5: System Testing                          |    |
|           | 5.1. Testing Features                             | 28 |
|           | 5.1.1 Features to be tested                       | 28 |
|           | 5.1.2 Features not to be tested                   | 28 |
|           | 5.2. Testing Strategies                           | 28 |
|           | 5.3. Testing Environment Hardware and Software    | 28 |
|           | 5.4. Test Case                                    | 29 |
|           | 5.5. Testing Deliverables                         | 33 |
|           | 5.5.1 Project Status Report                       | 33 |
| 6.        | Chapter6: User Manual                             |    |
|           | 6.1. User Manual (Admin)                          | 35 |
|           | 6.2. User Manual (Management)                     | 53 |
| 7.        | Chapter7: Project Summary                         |    |
|           | 7.1 GitHub Link                                   | 61 |
|           | 7.2 Limitation                                    | 61 |
|           | 7.3 Future Scope                                  | 61 |
|           | REFERENCE                                         | 62 |

# **List of Tables**

| Table-1: Gantt Chart                   | 02 |
|----------------------------------------|----|
| Table-2: Project Milestone             | 03 |
| Table-3: Functional Requirements       | 05 |
| Table-4: Data Requirement for Admin    | 06 |
| Table-5: Data Requirement for Diseases | 06 |
| Table-6: Data Requirement for Patient  | 07 |
| Table-3.1.1: Register User             | 11 |
| Table -3.1.2: Login                    | 11 |
| Table -3.1.3: Store Diseases           | 12 |
| Table -3.1.4: Register Patient         | 12 |
| Table -3.1.5: View Patient Information | 13 |
| Table -3.1.6: Search Patient           | 13 |
| Table -3.1.7: Search Diseases          | 14 |
| Table-3.1.8: View Graphical Report     | 14 |
| Table-3.1.9: View PDF Report           | 15 |
| Table- 3.1.10: Logout                  | 15 |
| Table-07: Test Case Module-1           | 29 |
| Table-08: Test Case Module-2           | 30 |
| Table-09: Test Case Module-3           | 30 |
| Table-10: Test Case Module-4           | 31 |
| Table-11: Test Case Module-5           | 33 |

# **List of Figures**

| Figure-1.1: Use Case Diagram.                               | 10 |
|-------------------------------------------------------------|----|
| Figure-1.2: Admin Registration Activity Diagram             | 16 |
| Figure-1.3: Login Activity Diagram                          | 17 |
| Figure-1.4: Store Diseases Activity Diagram                 | 17 |
| Figure-1.5: Patient Registration Activity Diagram           | 18 |
| Figure-1.6: View Patient Information Activity Diagram       | 18 |
| Table -1.7: Search Diseases                                 | 19 |
| Figure-1.8: View Report Activity Diagram                    | 20 |
| Figure-1.9: Sequence Diagram of Admin Registration          | 20 |
| Figure-1.10: Sequence Diagram of Admin and Management Login | 21 |
| Figure-2.1: Sequence Diagram of Store Diseases              | 21 |
| Figure-2.2: Sequence Diagram of Patient Registration        | 21 |
| Figure-2.3: Sequence Diagram of Search Patient              | 22 |
| Figure-2.4: Sequence Diagram of Search Diseases             | 22 |
| Figure-2.5: Sequence Diagram of View Graphical Report       | 22 |
| Figure-2.6: Sequence Diagram of View PDF Report             | 23 |
| Figure-2.7: Class Responsibilities Collaboration Diagram    | 24 |
| Figure-2.8: Class Diagram                                   | 25 |
| Figure-2.9: Database Design Diagram                         | 26 |
| Figure-2.10: Admin Registration                             | 35 |
| Figure-3.1: Admin Login                                     | 36 |
| Figure-3.2: Admin Dashboard                                 | 37 |
| Figure-3.3: Store Diseases                                  | 38 |
| Figure-3.4: Patient Registration                            | 40 |
| Figure-3.5: View Patient Information                        | 43 |
| Figure-3.6: Search Patient by patient Id                    | 44 |
| Figure-3.7: Search Patient by Diseases name                 | 44 |
| Figure-3.8: Search Patient by Gender                        | 45 |

| Figure-3.9: Search Patient by Date  | 45 |
|-------------------------------------|----|
| Figure -3.10: View Weekly Graph     | 46 |
| Figure-4.1: View Monthly Graph      | 46 |
| Figure-4.2: View Yearly Graph       | 47 |
| Figure-4.3: Search Weekly Diseases  | 48 |
| Figure-4.4: Search Monthly Diseases | 49 |
| Figure-4.5: View Weekly PDF Report  | 50 |
| Figure-4.6: View Monthly PDF Report | 51 |
| Figure-4.7: View Yearly PDF Report  | 52 |
| Figure-4.8: Admin Logout            | 53 |
| Figure-4.9: Management Login        | 54 |
| Figure-4.10: Management Dashboard   | 54 |
| Figure-5.1: View Weekly Graph       | 55 |
| Figure-5.2: View monthly Graph      | 55 |
| Figure-5.3: View Yearly Graph       | 56 |
| Figure-5.4: Search Weekly Diseases  | 57 |
| Figure-5.5: Search Monthly Diseases | 58 |
| Figure-5.6: View weekly PDF Report  | 59 |
| Figure-5.7: View Monthly PDF Report | 59 |
| Figure-5.8: View Yearly PDF Report  | 60 |
| Figure-5.9: Management Logout       | 60 |

# **Chapter-1**

## Introduction

#### 1. Introduction

#### 1.1. Project Overview

This system is very helpful for hospital management to keep patient's prescription record and analysis this record they can easily make decisions based on it.

# 1.2. The Purpose of the Project

This system is part of a hospital management system. By using this system, management can take right decisions at the right time.

#### 1.2.1. Background of the Project

Decision Support System Based On Patient Diseases is a system that provides successful help to Management for making right decision for right treatment at the right time for patient based on patient diseases. This is the ongoing project for the Top Level Management in a Hospital. The majority of our clients are from Dhaka city. As it is a new idea, it needs a very powerful presentation that will have the right influence on the user.

#### 1.2.2. Benefits and Beneficiaries

This project is mainly beneficiaries in Top Level Management. And Patients are also benefited, but indirect. Benefits are,

- This system is fully functional and flexible.
- It is very easy to use.
- This system helps any hospital management.
- It saves a lot of time, money and human resources.
- It helps to visualize all information.
- This system helps to make decisions easily.

#### 1.2.3. Goals of the project

The basic functionality of this system is making the process user friendly for stakeholders. It helps management to take right decision at the right time about medicine and treatment. All patient data is stored in the database.

#### 1.3. Stakeholders

#### 1.3.1. Admin

In this system admin will register the patient as patient prescription and he also store diseases. He can manage all information. He can search patient, search diseases, view patient's information etc.

#### 1.3.2. Management

Management can visualize all graphical and PDF reports based on diseases. They can easily find out what kind of diseases are more happened and how many patients are come.

#### 1.4. Project Schedule

#### 1.4.1. Gantt Chart

A chart in which a series of horizontal lines shows the amount of work carried out or manufactured over certain periods in relation to the planned amount for those periods.

**Table-1: Gantt Chart** 

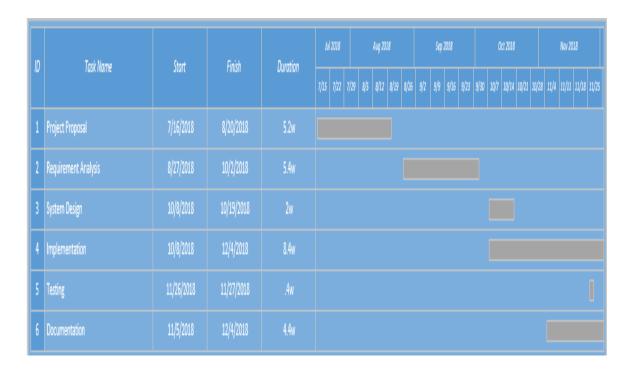

# 1.4.2. Project Milestone

**Table-2: Project Milestone** 

| Milestone | Description                                                                  | Milestone criteria    | Planned date |
|-----------|------------------------------------------------------------------------------|-----------------------|--------------|
| M0        | Proposal                                                                     |                       | 7/16/2018    |
|           |                                                                              |                       |              |
|           | Project description                                                          | Stake holder          | 8/20/2018    |
|           | detail.                                                                      | identify,             |              |
| 2.51      |                                                                              | Proposal reviewed.    | 2/25/22/2    |
| M1        | Requirement analysis                                                         |                       | 8/27/2018    |
|           | Collect all                                                                  | Specify and           | 10/2/2018    |
|           | functional                                                                   | finalized             |              |
|           | requirement and                                                              | requirements.         |              |
|           | non-functional                                                               |                       |              |
| 2.62      | requirements.                                                                |                       | 10/0/0010    |
| M2        | System design                                                                |                       | 10/8/2018    |
|           | Design all user                                                              | Finalized all design, | 10/29/2018   |
|           | interface.                                                                   | Architecture          |              |
| > 10      | Y 1                                                                          | reviewed.             | 10/0/2010    |
| M3        | Implementation                                                               |                       | 10/8/2018    |
|           | Coding of                                                                    | Buildup System,       | 12/4/2018    |
|           | functionalities.                                                             | Architecture          |              |
|           |                                                                              | reviewed              |              |
| M4        | Testing                                                                      |                       | 11/26/2018   |
|           | System test                                                                  | System tested.        | 11/27/2018   |
|           | Pass or fail.                                                                |                       |              |
| M5        | Documentation                                                                |                       | 11/5/2018    |
|           | <milestone< th=""><th>Document reviewed.</th><th>12/4/2018</th></milestone<> | Document reviewed.    | 12/4/2018    |
|           | description>                                                                 |                       |              |
|           | Overview of the                                                              |                       |              |
|           | project.                                                                     |                       |              |

#### 1.5. Software Deliverable

The project's main results are the complete system and the system document which includes:

- Software Requirement and Specification
- Software Design Document
- Project Report
- Code

# **Chapter-2**

# **Software Requirement Specification**

# 2. Software Requirement Specification

The whole requirement specification is defined in this unit.

#### 2.1. Functional Requirements

- Admin Registration
- Admin Login
- Admin can store diseases
- Admin can register patient information
- Admin can view patient information
- Admin can search patient
- Automatic generate graph based on diseases
- Generate also a Pdf report based on diseases
- Management Login
- Admin and Management can view the graph
- Admin and Management search disease
- Admin and Management can view the Pdf report

**Table-3: Functional Requirements** 

| FRQ_ID | FRQ_Name                    | Description                                                                                                    | Priority |
|--------|-----------------------------|----------------------------------------------------------------------------------------------------|----------|
| FRQ001 | Registration(Admin)         | This module will provided the reports of the registered Admin.                                                  | High     |
| FRQ002 | Login(Admin)                | This module will provide the reports of the logged in Admin. Without Login Admin can't enter the software.      | High     |
| FRQ003 | Store Diseases              | This module will provide the reports of the diseases' name that are store in database.                          | High     |
| FRQ004 | Registration(Patient)       | This module will provide all the reports of the patient who has come for treatment.                             | High     |
| FRQ005 | View Patient<br>Information | Using this module admin view all registered patient information.                                                | Moderate |
| FRQ006 | Search Patient              | Using this module Admin search the patient easily.                                                              | Moderate |
| FRQ007 | Generate Graph              | Based on patient diseases automatic generate graph.                                                             | High     |
| FRQ008 | Generate PDF Report         | Based on patient diseases also generate a pdf report.                                                           | High     |
| FRQ009 | Login(Management)           | This module will provide the reports of all the logged in Management.                                           | High     |
| FRQ010 | View Graph                  | This module will provide the graphical view of generated graph. Based on this graph Management make a decision. | High     |
| FRQ011 | Search Disease              | Admin and Management easily search disease in a Weekly and Monthly Graph.                                       | High     |
| FRQ012 | View Pdf Report             | Admin and Management can view the Pdf report.                                                                   | Moderate |

# 2.2. Data Requirements

- Admin Data
- Disease Data
- Patient Data

# **Table-4: Data Requirement for Admin**

| Admin Data      |                               |                  |
|-----------------|-------------------------------|------------------|
| Data Field Name | Description                   | Example          |
| id              | The unique id                 | 1                |
| Name            | The name of the admin         | Smrity           |
| Email           | The unique email of the admin | smrity@gmail.com |
| Password        | The password of the admin     | Smrity123456789  |

# **Table-5: Data Requirement for Disease**

| Diseases Data   |                          |         |
|-----------------|--------------------------|---------|
| Data Field Name | Description              | Example |
| id              | The unique disease id    | 3       |
| Name            | The name of the diseases | Dengue  |

**Table-6: Data Requirement for Patient** 

| Patient Data    |                                                                 |            |
|-----------------|-----------------------------------------------------------------|------------|
| Data Field Name | Description                                                     | Example    |
| id              | The unique patient id                                           | 10         |
| Name            | The name of the patient                                         | Smith      |
| Age             | The age of the patient                                          | 29         |
| Gender          | The gender of the patient                                       | Male       |
| Diseases        | The name of the disease that has been diagnosed for the patient | Dengue     |
| Date            | The date when patient has come                                  | 20.10.2018 |

# 2.3. Dependability Requirements

# 2.3.1. Reliability Requirements

| RR-01        | Our system is more reliable.                                           |  |
|--------------|------------------------------------------------------------------------|--|
| Description  | The system is able to behave consistently active in Hospital admin and |  |
|              | Management.                                                            |  |
| Stakeholders | Admin, Management                                                      |  |

# 2.3.2. Availability Requirements

| AR-01        | 24 hours accessible.                                              |  |
|--------------|-------------------------------------------------------------------|--|
| Description  | This system is available for 24 hours,7 days a week. It is always |  |
|              | available for the stakeholders.                                   |  |
| Stakeholders | Admin, Management                                                 |  |

#### 2.3.3. Robustness or Fault-Tolerance Requirements

This system will very nearly confirm 0% crush in any minor error.

| DR-01        | This system handles over entree.                                      |  |
|--------------|-----------------------------------------------------------------------|--|
| Description  | If there any problem with this system user, then admin will solve the |  |
|              | problem.                                                              |  |
| Stakeholders | Admin                                                                 |  |

#### **2.3.4.** Safety Critical Requirements

This system has no specific safety critical requirements.

#### 2.4. Security Requirements

To get entered into this system or exact module the system must provide an authentication mechanism. To prevent any unauthorized access. Here user's password must be encrypted.

#### 2.4.1. Access Requirements

| SR-01        | This system provide authentication for safety.                   |  |
|--------------|------------------------------------------------------------------|--|
| Description  | No one can access to the admin or management panel without valid |  |
|              | email & password.                                                |  |
| Stakeholders | Admin, Management                                                |  |

#### 2.4.2. Integrity Requirements

All passwords are encrypted so it's not easy to taken. Also it's not easy to decrypt.

#### 2.4.3. Privacy Requirements

The confidentiality of the user is determined by the limited access that the log in process will give to the database.

#### 2.5. Usability and Human Interaction Requirements

#### 2.5.1. Ease of Use Requirements

This system is easy to use and understandable.

| UH-01        | This system usable for any hospital management.                     |  |
|--------------|---------------------------------------------------------------------|--|
| Description  | This system has good graphical user interface. It is user friendly. |  |
|              | So user feel easy to use this system.                               |  |
| Stakeholders | Admin, management                                                   |  |

#### 2.5.2. Understand-ability and Politeness Requirements

| UH-02        | This feature of management system                                     |  |
|--------------|-----------------------------------------------------------------------|--|
| Description  | This system has the ability so that a user can easily understand this |  |
|              | system policy easily and learn to operate and interpret the system.   |  |
| Stakeholders | Admin, management                                                     |  |

#### 2.5.3. Accessibility Requirements

This requirement for prevent unauthorized access.

AR-1: Login as a Admin

AR-2: Login as a Management

Those requirements are necessary for enter the system.

#### 2.5.4. User Document Requirements

| UH-03        | System documentation                                                                                                    |  |
|--------------|----------------------------------------------------------------------------------------------------|--|
| Description  | For developing this system, we have to specified requirement of user documentation. And terms are also included in this documentation. |  |
| Stakeholders | System Developer                                                                                                    |  |

#### 2.6. Look and Feel Requirements

Look and feel of a website is how the site looks to the user and how it feels when he or she is interacting with it. Look define color, images, layout, styling etc. And feel define the movement and response of dynamic modules.

#### 2.6.1. Appearance Requirements

|              | _                                                                                                    |  |
|--------------|----------------------------------------------------------------------------------------------------|--|
| LF-01        | Mandatory fields are required                                                                                                    |  |
| Description  | Mandatory fields are different from other fields so easily clear for user.  In this way they can un understand which filed can be left blank |  |
| Stakeholders | Admin                                                                                                    |  |

#### 2.6.2. Style Requirements

| LF-02        | The look and feel must be manageable using style sheet. |  |
|--------------|---------------------------------------------------------|--|
| Description  | Here we use JQuery, CSS and bootstrap.                  |  |
| Stakeholders | System Developer                                        |  |

#### 2.7. Operational and Environment Requirements

These requirements establish how well and below what conditions the system must perform.

#### 2.7.1.Expected Physical Environment

There are no specific expected physical requirements.

# **Chapter-3**

# **System Analysis**

# 3. System Analysis

#### 3.1. Use Case Diagram

Use case diagram to graphically describe the system's activities. How many actors and how many activities how to work that represent in one diagram that is a use case. This view of user perspective of this system. Graphically represent all activities and all actors.

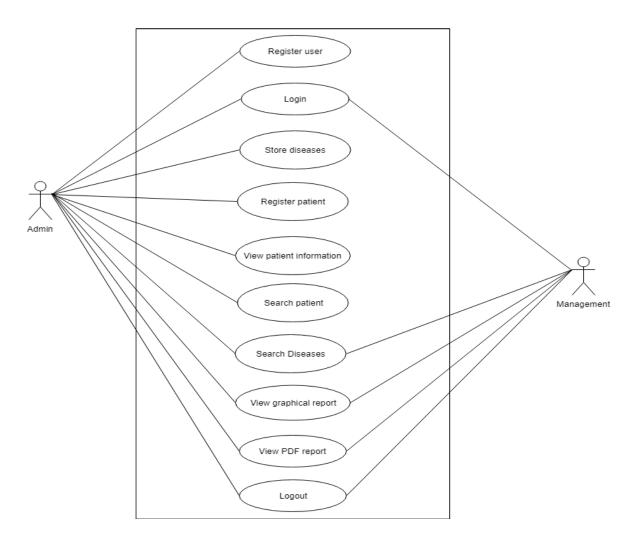

Figure-1.1: Use Case Diagram

# 3.2. Use Case Description

# 3.1.1. Admin Registration

Table-3.1.1: Register User

| Use Case Name        | Register User                                |
|----------------------|----------------------------------------------|
| Actor                | Admin                                        |
| Description          | It is an important functionality for storing |
|                      | Admin information                            |
| Goal                 | Without registration nobody enter the        |
|                      | system.                                      |
| Priority             | Essential                                    |
| Trigger              | Selecting Register                           |
| Pre-Condition        | The system has supported with a              |
|                      | Database to store data                       |
| Basic Path           | Admin enters personal information            |
| Post-Condition       | Personal information is stored & admin       |
|                      | can login                                    |
| Possible Enhancement | None                                         |

# 3.1.2. Login

Table-3.1.2: Login

| Use Case Name        | Login                                          |
|----------------------|------------------------------------------------|
| Actor                | Admin, Management                              |
| Description          | It is an important functionality for accessing |
|                      | the system                                     |
| Goal                 | Authorized user can easily access              |
| Priority             | Essential                                      |
| Trigger              | Selecting Login                                |
| Pre-Condition        | Admin and Management must be registered        |
| Basic Path           | Admin and Management enters email and          |
|                      | password                                       |
| Alternative Path     | None                                           |
| Post-Condition       | Login and view dashboard                       |
| Possible Enhancement | None                                           |

# 3.1.3. Store Diseases

**Table-3.1.3: Store Diseases** 

| Use Case Name        | Store Diseases                               |
|----------------------|----------------------------------------------|
| Actor                | Admin                                        |
| Description          | It is an important functionality for storing |
|                      | diseases                                     |
| Goal                 | Diseases must be successfully store in       |
|                      | database                                     |
| Priority             | Essential                                    |
| Trigger              | Selecting diseases registration              |
| Pre-Condition        | Admin must be Logged In                      |
| Basic Path           | Admin enters Diseases Name                   |
| Alternative Path     | None                                         |
| Post-Condition       | Diseases stored in database                  |
| Possible Enhancement | None                                         |

# 3.1.4. Register Patient

**Table-3.1.4: Register Patient** 

| Use Case Name        | Register Patient                                 |
|----------------------|--------------------------------------------------|
| Actor                | Admin                                            |
| Description          | It is an important functionality for storing all |
|                      | patient information                              |
| Goal                 | Patient information must be successfully         |
|                      | store in database                                |
| Priority             | Essential                                        |
| Trigger              | Selecting patient registration                   |
| Pre-Condition        | Admin must be Logged In                          |
| Basic Path           | Admin enters Patient's all information           |
| Alternative Path     | None                                             |
| Post-Condition       | Patient stored in database                       |
| Possible Enhancement | None                                             |

# 3.1.5. View Patient Information

**Table-3.1.5: View Patient Information** 

| Use Case Name        | View Patient Information                   |
|----------------------|--------------------------------------------|
| Actor                | Admin                                      |
| Description          | It is an easy functionality for seeing all |
|                      | patient information                        |
| Goal                 | How many patient are store in database     |
|                      | Admin easily view this                     |
| Priority             | Optional                                   |
| Trigger              | Selecting Patient Information              |
| Pre-Condition        | Admin must be Logged In                    |
| Basic Path           | Admin Click patient information            |
| Alternative Path     | None                                       |
| Post-Condition       | View all patient information               |
| Possible Enhancement | None                                       |

# 3.1.6. Search Patient

# **Table-3.1.6: Search Patient**

| 1 11 2 1 2 1 1 2 1 2 1 2 1 2 1 2 1 2 1 | <del>-</del>                              |
|----------------------------------------|-------------------------------------------|
| Use Case Name                          | Search Patient                            |
| Actor                                  | Admin                                     |
| Description                            | It is an easy functionality for searching |
|                                        | patient information                       |
| Goal                                   | Admin easily find out a patient           |
|                                        |                                           |
| Priority                               | Optional                                  |
| Trigger                                | Selecting Patient Information             |
| Pre-Condition                          | Admin must be Logged In                   |
| Basic Path                             | Admin enter any word, name or key word    |
| Alternative Path                       | None                                      |
| Post-Condition                         | View the matching patient information     |
| Possible Enhancement                   | None                                      |

# 3.1.7. Search Disease

**Table-3.1.7: Search Disease** 

| <del></del>                               |
|-------------------------------------------|
| Search Disease                            |
| Admin, Management                         |
| It is an easy functionality for searching |
| patient diseases                          |
| Admin and Management easily find out      |
| patient diseases using Weekly and Monthly |
| Graph                                     |
|                                           |
| Optional                                  |
| Selecting Chart                           |
| Admin and Management must be Logged In    |
| Admin and Management select a disease     |
| None                                      |
| View the Weekly and Monthly disease       |
| None                                      |
|                                           |

# 3.1.8. View Graphical Report

**Table-3.1.8: View Graphical Report** 

| View Graphical Report                         |
|-----------------------------------------------|
| Management, Admin                             |
| It is an important functionality for managing |
| patient diseases                              |
| Using the patient disease automatic generate  |
| a graphical report                            |
| Essential                                     |
| Selecting Chart                               |
| Admin and Management must be Logged In        |
| Admin and Management Select monthly,          |
| weekly or yearly                              |
| None                                          |
| View the graph                                |
| None                                          |
|                                               |

# 3.1.9. View PDF Report

**Table-3.1.9: View PDF Report** 

| Use Case Name        | View PDF Report                                |
|----------------------|------------------------------------------------|
| Actor                | Management, Admin                              |
| Description          | It is important functionality for managing the |
| r                    | patient and disease information                |
| Goal                 | Using the patient information and disease      |
|                      | generate a PDF report                          |
| Priority             | Essential                                      |
| Trigger              | Selecting Chart                                |
| Pre-Condition        | Admin and Management must be Logged In         |
| Basic Path           | Admin and Management Select monthly,           |
|                      | weekly or yearly and print any information     |
|                      | which are make the graph                       |
| Alternative Path     | None                                           |
| Post-Condition       | PDF Report Generate                            |
| Possible Enhancement | None                                           |

# 3.1.10. Logout

Table-3.1.10: Logout

| Use Case Name        | Logout                                       |
|----------------------|----------------------------------------------|
| Actor                | Admin, Management                            |
| Description          | It is a functionality for finishing the work |
| Goal                 | Finish the work both are must be logout      |
| Priority             | Essential                                    |
| Trigger              | Selecting dashboard                          |
| Pre-Condition        | Admin and Management must be Logged In       |
| Basic Path           | Admin and Management Click Logout            |
| Alternative Path     | None                                         |
| Post-Condition       | Logout Successfully Done                     |
| Possible Enhancement | None                                         |

#### 3.3. Activity Diagram

Activity diagram is the process of representations of all work flow of step by step activity and option. Activity diagram is a flowchart for representing one activity to another activity. Its show all operation of this system.

# 3.3.1. Activity Diagram of Admin Registration

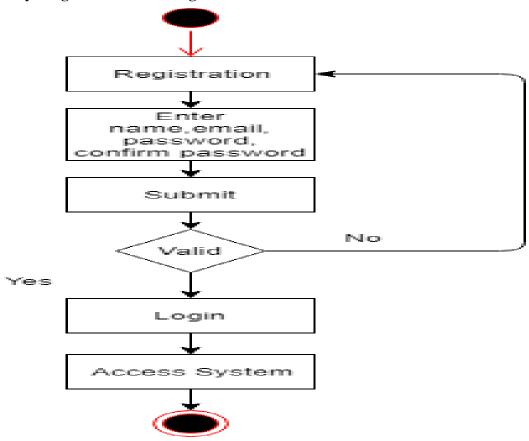

Figure-1.2: Activity Diagram of Admin Registration

# 3.3.2. Login Activity Diagram (Admin, Management)

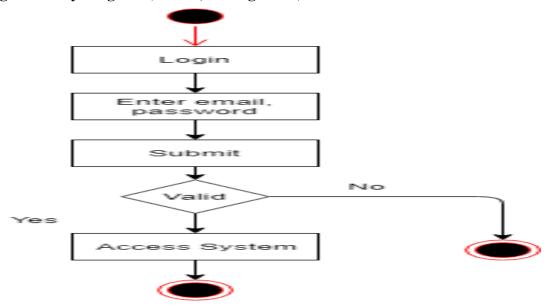

Figure-1.3: Login Activity Diagram (Admin, Management)

# 3.3.3. Activity Diagram of Store Disease

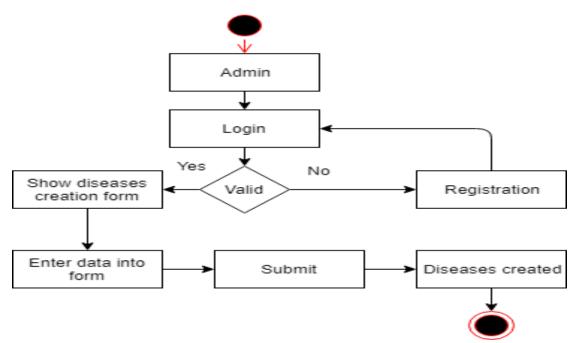

Figure-1.4: Activity Diagram of Store Disease

# 3.3.4. Activity Diagram of Patient Registration

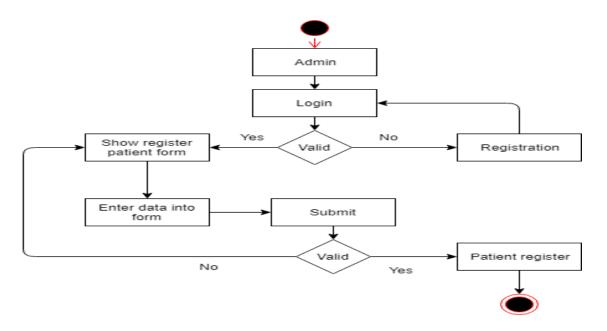

Figure-1.5: Activity Diagram of Patient Registration

# 3.3.5. Activity Diagram of View Patient Information

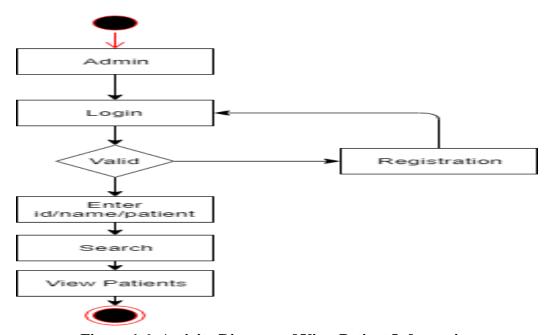

**Figure-1.6: Activity Diagram of View Patient Information** 

# 3.3.6. Activity Diagram of Search Disease

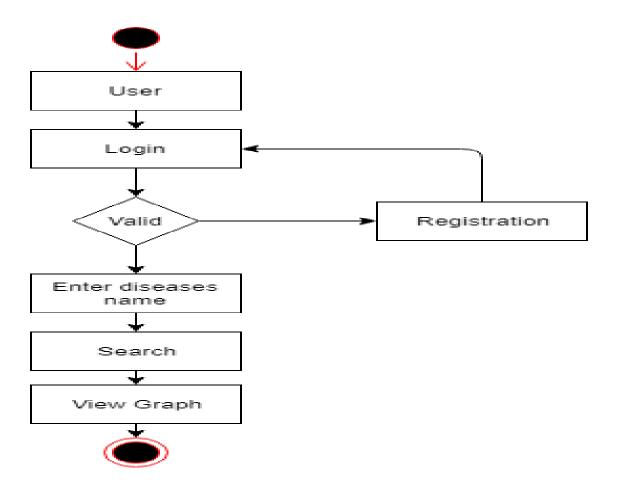

Figure-1.7: Activity Diagram of Search Disease

# 3.3.7. Activity Diagram of View PDF Report User Login Valid View PDF report Weekly Monthly Yearly

Figure-1.8: Activity Diagram of View PDF Report

# 3.4. Sequence Diagram

# 3.4.1. Sequence Diagram of Admin Registration

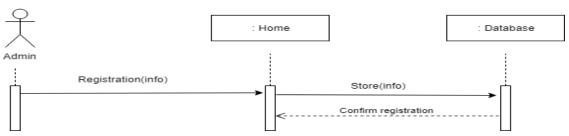

Figure-1.9: Admin Registration of Sequence Diagram

#### 3.4.2. Admin and Management Login of Sequence Diagram

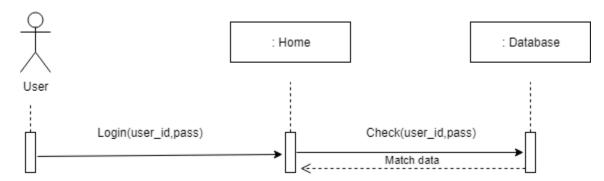

Figure-1.10: Sequence Diagram of Admin and Management Login

#### 3.4.3. Sequence Diagram of Store Disease

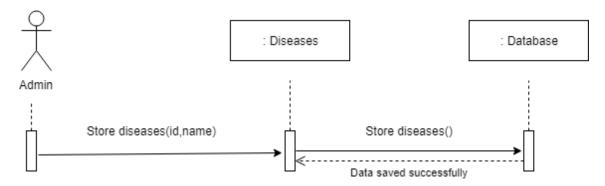

Figure-2.1: Sequence Diagram of Store Disease

# 3.4.4. Sequence Diagram of Patient Registration

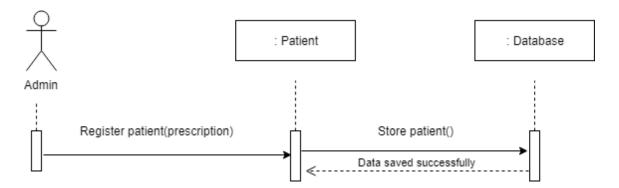

Figure-2.2: Sequence Diagram of Patient Registration

# 3.4.5. Sequence Diagram of Search Patient

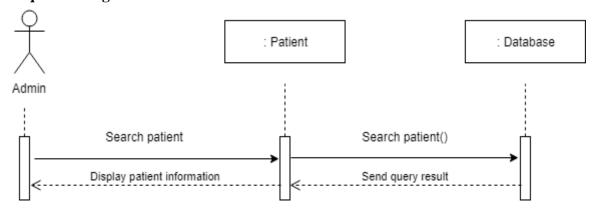

Figure-2.3: Sequence Diagram of Search Patient

#### 3.4.6. Sequence Diagram of Search Disease

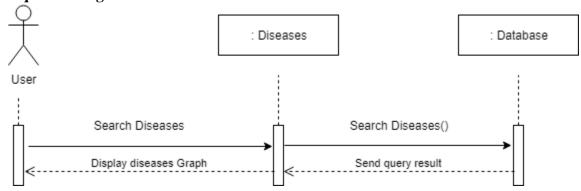

Figure-2.4: Sequence Diagram of Search Disease

#### 3.1.1. Sequence Diagram of View Graphical Report

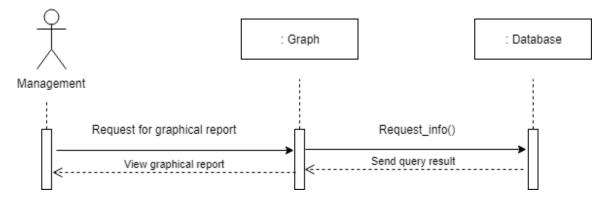

Figure-2.5: Sequence Diagram of View Graphical Report

# 3.1.1. Sequence Diagram of View PDF Report

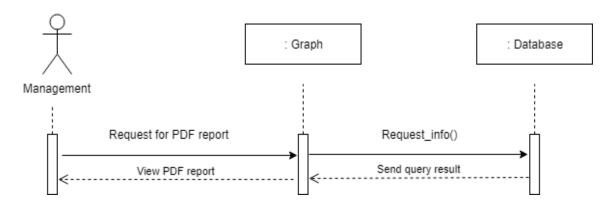

Figure-2.6: Sequence Diagram of View PDF Report

# Chapter-4

# **System Design Specification**

#### 4. System Design Specification

#### 4.1. Class Responsibilities Collaboration(CRC) Cards

Class located at the top of the card. And left side represented responsibilities. Responsibility contains maintainable information. For fulfilling a task, we have to use another class which is collaboration part. And collaboration part is right of the card.

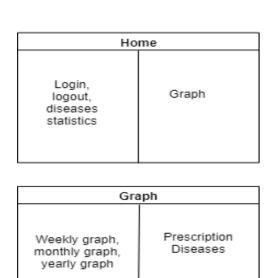

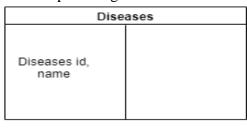

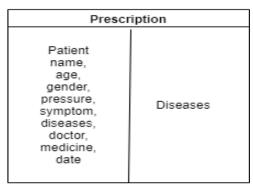

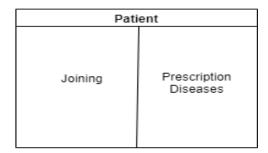

Figure-2.7: Class Responsibilities Collaboration

#### 4.2. Class Diagram

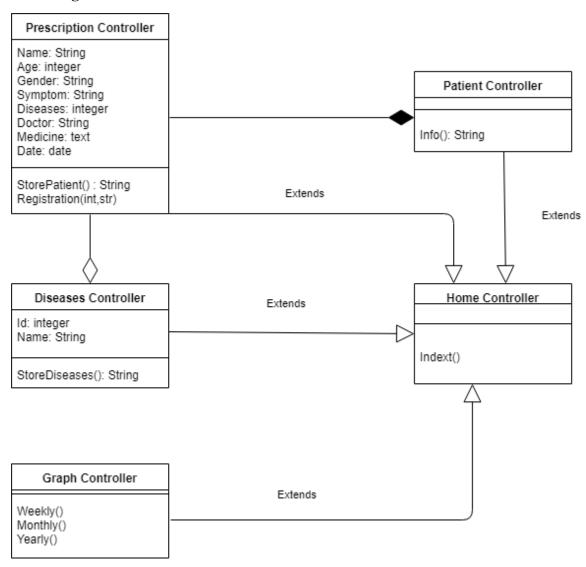

Figure-2.8: Class Diagram

#### 4.3. Database Design Diagram

Admin register both Patient and Disease. Admin, Patient, Diseases have many attribute. Admin have Id, Name, Password, Email. Patient have Id, Name, Age, Gender, Symptom, Doctor, Medicine, Date. Diseases have Id, Name. All entity relates to each other with many kind of relationship. Between Patient and Diseases there are many to many relationships. Between Admin and Patient there are one to many relationships. Between Admin and Diseases there are one to many relationships.

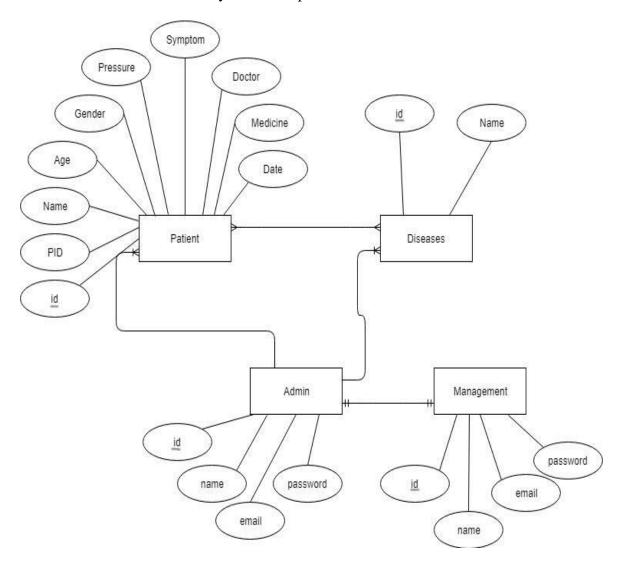

Figure-2.9: Database Design Diagram

## 4.4. Development Tools and Technology

## **4.4.1.** User Interface Technology

#### 4.4.1.1. Laravel 5.6

Using for developing backend for this web application

#### 4.4.1.2. JQuery

Using for frontend design and form validation

## 4.4.1.3. CSS3 and Bootstrap

Using for frontend design

#### 4.4.1.4. Font Awesome

Using for various Icon for this web application

## 4.4.2. Implement Tools and Platform

## 4.4.2.1. Sublime Text 3

Using for text editor

## 4.4.2.2. Xampp

To build up a local server for this web application

#### 4.4.2.3. Preferred Database MySQL

Using for various query

## 4.4.2.4. Apache

Apache is the most widely used web server programming. It is an open source software that is freely available. Apache is fast, safe and reliable.

## **Chapter-5**

## **System Testing**

## 5. System Testing

## **5.1.** Testing Features

#### 5.1.1. Features to be tested

FRQ001- Admin Registration

FRQ002- Admin Login

FRQ003- Store Diseases

FRQ004- Patient Registration

FRQ009- Management Login

#### **5.1.2.** Features can not to be tested

FRQ005- View Patient Information

FRQ006- Search Patient

FRQ010- View Graph

FRQ011- Search Disease

FRQ012- View PDF Report

## **5.2.** Testing Strategies

A testing strategy is a general approach to the testing process rather than a method of devising particular system or component tests. Different testing strategies may be adopted depending on the type of system to be tested and the development process used.

## **5.3.** Testing Environment (Hardware/Software Requirement)

- Test Data
- Web Application
- Database Server
- Operating System
- Browser

## 5.4. Test Case

## 5.4.1. Test Case Module-1: Admin Registration

## **Admin Registration**

## **Table07: Test Case Module-1**

| Test Case ID: DSSTC1                                                         | Test Design By: Sumaiya Rahman Smrity      |
|------------------------------------------------------------------------------|--------------------------------------------|
| Test Priority: High                                                          | Test Design Date:26.11.2018                |
| Module Name: Admin Registration                                              | Test Executed By: Sumaiya Rahman<br>Smrity |
| Description: This Section covers the functionality of registering new Admin. | Test Executed Date: 26.11.2018             |

Precondition: Admin has no precondition.

Dependencies: Enter input required information.

| Step | Test Cases                                                   | Test Data    | Expected result                                                  | P/F  | Actual result                                                       |
|------|--------------------------------------------------------------|--------------|------------------------------------------------------------------|------|---------------------------------------------------------------------|
| 01   | Enter empty value for any required field                     |              | Display error<br>Message                                         | Pass | Display error<br>Message                                            |
| 02   | Enter numeric<br>value in Name<br>field                      | 56789        | Display error<br>message "Enter<br>valid Name"                   | Pass | Display error<br>message<br>"Enter valid<br>Name"                   |
| 03   | Enter different<br>email format<br>instead of<br>aaa@aaa.aaa | gmail.com.or | Display error<br>message "Enter<br>valid email"                  | Pass | Display error<br>message<br>"Enter valid<br>email"                  |
| 04   | Enter password<br>minimum 6<br>characters or more            | 1234         | Display error<br>message "Enter<br>must 6 characters<br>or more" | Pass | Display error<br>message<br>"Enter must<br>6 characters<br>or more" |
| 05   | New Admin<br>Registration                                    |              | Display message "Submit Successfully"                            | Pass | Display message "Submit Successfully"                               |

## 5.4.2. Test Case Module-2: Admin Login

## **Admin Login**

Table08: Test Case Module-2

| Test Design By: Sumaiya Rahman   |
|----------------------------------|
| Smrity                           |
| Test Design Date:26.11.2018      |
| Test Executed By: Sumaiya Rahman |
| Smrity                           |
| Test Executed Date: 26.11.2018   |
|                                  |
|                                  |

Precondition: Admin must be registered already. Dependencies: Input correct email & password.

| Step | Test Cases                                     | Test Data           | Expected result                                       | P/F  | Actual result                                       |
|------|------------------------------------------------|---------------------|-------------------------------------------------------|------|-----------------------------------------------------|
| 01   | Enter empty value for Email & Password         |                     | Display error<br>Message                              | Pass | Display error<br>Message                            |
| 02   | Enter correct value<br>for Email &<br>Password | Email &<br>Password | Accept                                                | Pass | Accept                                              |
| 03   | Enter wrong value<br>for Email &<br>Password   | Email &<br>Password | Display error<br>message                              | Pass | Display error<br>message                            |
| 04   | After giving input click Login button          |                     | Clicking on Login<br>button directed on<br>Dashboard. | Pass | Clicking on Login button directed on Dashboard page |

## **5.4.3.Test Case Module-3: Store Diseases**

## **Store Diseases:**

Table09: Test Case Module-3

| Test Case ID: DSSTC3                          | Test Design By: Afia Hasan     |
|-----------------------------------------------|--------------------------------|
| Test Priority: High                           | Test Design Date:27.11.2018    |
| Module Name: Store Diseases                   | Test Executed By: Afia Hasan   |
| Description: Test the diseases store process. | Test Executed Date: 27.11.2018 |

| Step | Test Cases                           | Test<br>Data | Expected result                                   | P/F  | Actual result                                           |
|------|--------------------------------------|--------------|---------------------------------------------------|------|---------------------------------------------------------|
| 01   | Enter empty value for required field | Data         | Display error<br>Message "Enter<br>Diseases Name" | Pass | Display error<br>Message<br>"Enter<br>Diseases<br>Name" |
| 02   | New Disease<br>Store                 |              | Display message "Save Successfully Done"          | Pass | Display<br>message "Save<br>Successfully<br>Done"       |

Precondition: Admin must be logged in already. Dependencies: Enter input required information.

## **5.4.4.Test Case Module-4: Patient Registration**

## **Patient Registration**

Table 10: Test Case Module-4

| Test Case ID: DSSTC4                       | Test Design By: Afia Hasan     |
|--------------------------------------------|--------------------------------|
| Test Priority: High                        | Test Design Date:27.11.2018    |
| Module Name: Patient Registration          | Test Executed By: Afia Hasan   |
| Description: Test the patient registration | Test Executed Date: 27.11.2018 |
| process.                                   |                                |

Precondition: Admin must be logged in.

Dependencies: Enter input required information.

| Step | Test Cases                                                                 | Test Data | Expected result                                            | P/F  | Actual result                                     |
|------|----------------------------------------------------------------------------|-----------|------------------------------------------------------------|------|---------------------------------------------------|
| 01   | Enter empty<br>value for any<br>required field                             |           | Display error<br>Message                                   | Pass | Display error Message                             |
| 02   | Enter numeric value in Name field                                          | 12789     | Display error<br>message "Enter<br>valid Name"             | Pass | Display error message<br>"Enter valid Name"       |
| 03   | Enter non-<br>numeric value in<br>Age field                                | abcd      | Display error<br>message "Age<br>must be numeric<br>value" | Pass | Display error message "Age must be numeric value" |
| 04   | Without click<br>radio button in<br>Gender field                           |           | Display error<br>message "Select<br>patient gender"        | Pass | Display error message "Select patient gender"     |
| 05   | Without click<br>dropdown<br>button and<br>select disease                  |           | Display error<br>message "Select<br>diseases"              | Pass | Display error message "Select diseases"           |
| 06   | Enter current date (Admin enter the date day by day when patient has come) |           | Display error<br>message "Enter<br>current date"           | Pass | Display error message "Enter current date"        |
| 07   | New Patient<br>Registration                                                |           | Display message "Save Successfully Done"                   | Pass | Display message "Save Successfully Done"          |

## 5.4.5. Test Case Module-5: Management Login

## **Management Login**

**Table11: Test Case Module-5** 

| Test Case ID: DSSTC5               | Test Design By: Sumaiya Rahman   |
|------------------------------------|----------------------------------|
|                                    | Smrity                           |
| Test Priority: High                | Test Design Date:26.11.2018      |
| Module Name: Management Login      | Test Executed By: Sumaiya Rahman |
|                                    | Smrity                           |
| Description: Test Login process of | Test Executed Date: 26.11.2018   |
| Management.                        |                                  |

Precondition: Management has no precondition.

Dependencies: Enter input correct email & password.

| Step | Test Cases                                     | Test Data           | Expected result                                           | P/F  | Actual result                                             |
|------|------------------------------------------------|---------------------|-----------------------------------------------------------|------|-----------------------------------------------------------|
| 01   | Enter empty<br>value for Email<br>& Password   |                     | Display error<br>Message                                  | Pass | Display error<br>Message                                  |
| 02   | Enter correct<br>value for Email<br>& Password | Email &<br>Password | Accept                                                    | Pass | Accept                                                    |
| 03   | Enter wrong<br>value for Email<br>& Password   | Email & Password    | Display error<br>message                                  | Pass | Display error<br>message                                  |
| 04   | After giving input click Login button          |                     | Clicking on<br>Login button<br>and see the<br>Graph page. | Pass | Clicking on<br>Login button<br>and see the<br>Graph page. |

# **5.5.** Testing Deliverables

# 5.5.1. Project Status Report

| . Troject Status Hepo | = 3                  |           |      |      |
|-----------------------|----------------------|-----------|------|------|
| Requirement id        | Feature              | Test Case | Pass | Fail |
| FRQ001                | Admin Registration   | 05        | 05   | 00   |
| FRQ002                | Admin Login          | 04        | 04   | 00   |
| FRQ003                | Store Diseases       | 02        | 02   | 00   |
| FRQ004                | Patient Registration | 07        | 07   | 00   |
| FRQ009                | Management Login     | 04        | 04   | 00   |

# **Chapter-6**

## **User Manual**

- 6. User Manual
- 6.1. User Manual A (Admin)
- **6.1.1.Admin Registration**

If the admin wants to access the system, then they must register first.

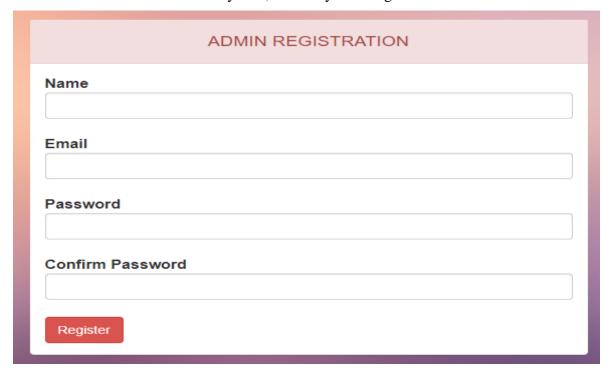

Figure-2.10: Admin Registration

## 6.1.2. Admin Login

After registration Admin can easily access the system. Here we use multiple login system. Enter valid data in Email and Password and click the login button. Then Admin login in the system.

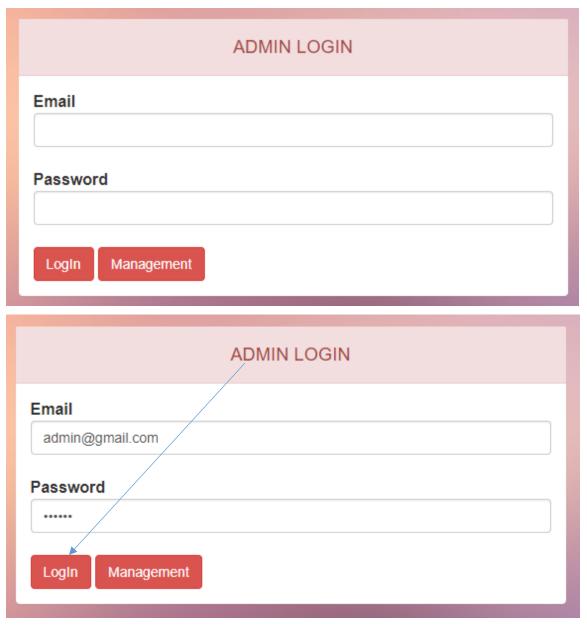

Figure-3.1: Admin Login

#### 6.1.3. Admin Dashboard

After Login Admin see the Dashboard page. In this page there is a side bar, header, footer and some information.

**Current Week:** In the Current Week how many patients are come that we define in Current Week. There are 1 patient is come in the current week.

**Current Month:** In the Current Month how many patients are come that we define in Current Month. There are 14 patients are come in the current month.

**Current Year:** In the Current Year how many patients are come that we define in Current Year. There are 40 patients are come in the current year.

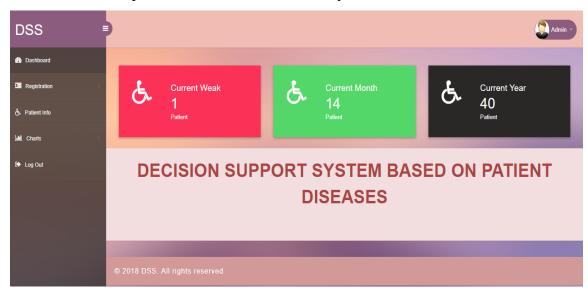

Figure-3.2: Admin Dashboard

#### **6.1.4.** Store Diseases

After login Admin click the Registration. Then click the Disease and see the Disease Registration page. If Admin submit this page means this form without any kind of data, then see the error message. If Admin fill the form with valid information and click the submit button, then Disease store into a database and give a successful message.

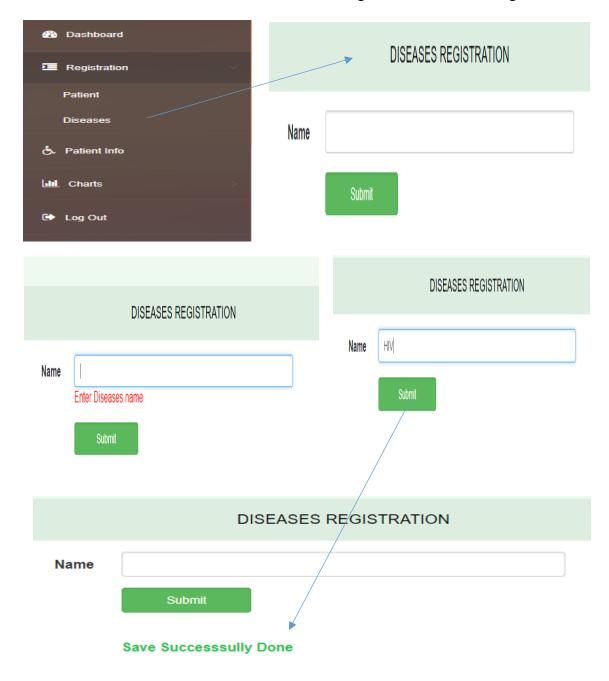

Figure-3.3: Store Diseases

#### 6.1.5. Patient Registration

After login Admin click the Registration. Then click the Patient and see the Patient Registration page. If Admin submit this page means this form without any kind of data, then see the error message. If Admin fill the form with valid information and click the submit button, then Patient information register and give a successful message.

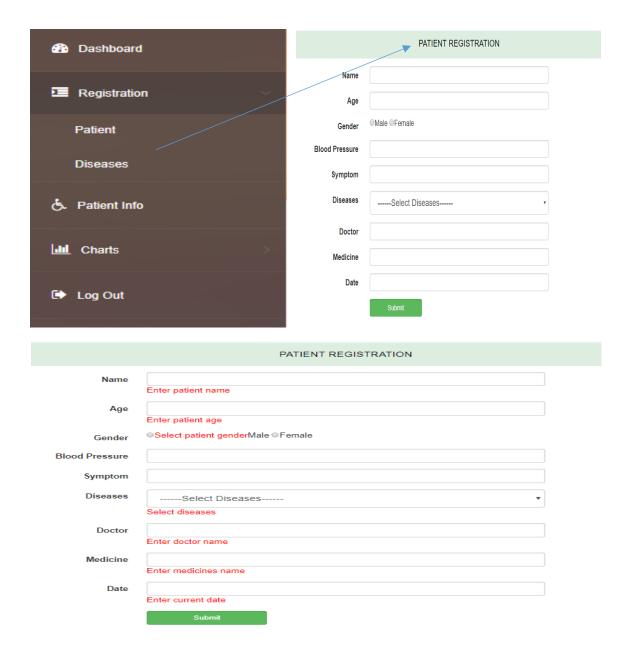

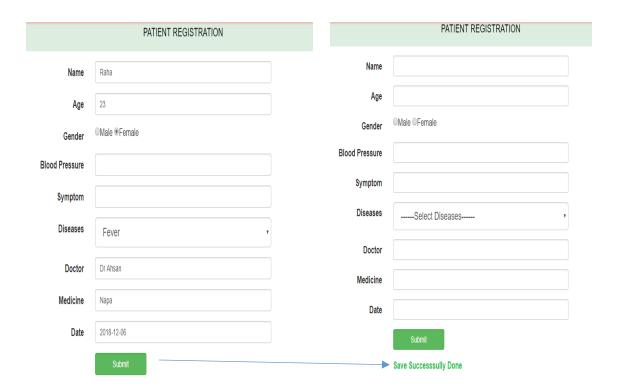

Figure-3.4: Patient Registration

#### **6.1.6.** View Patient Information

After Patient Registration Admin can see Patient information. For viewing patient information, we use data table. We also use pagination. In one-page Admin can view 5 patient information at a time.

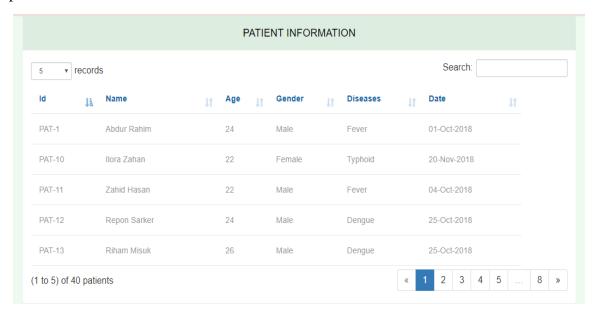

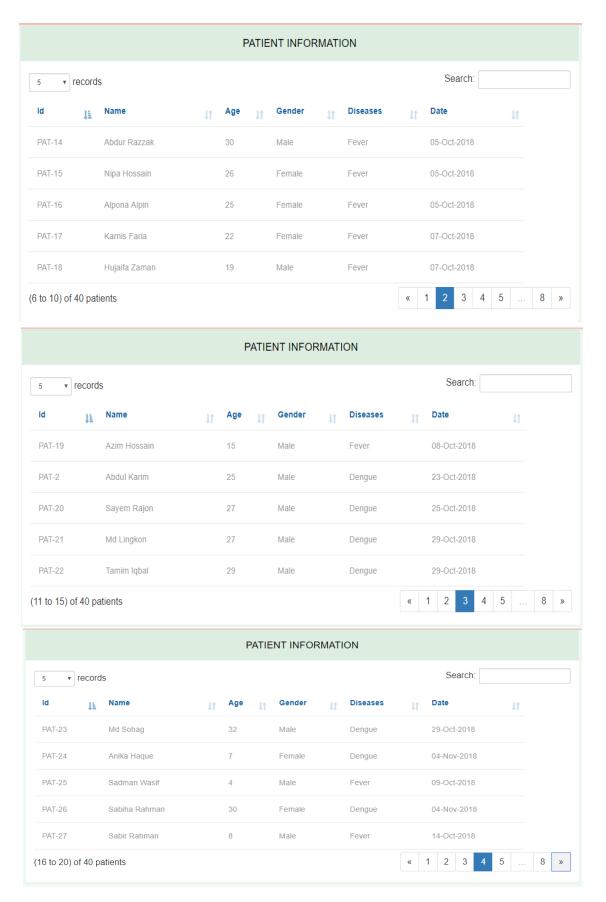

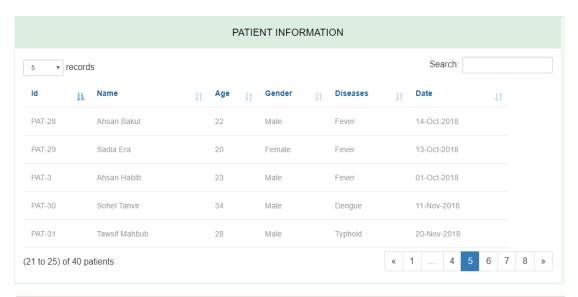

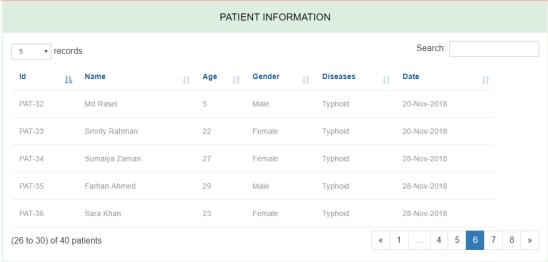

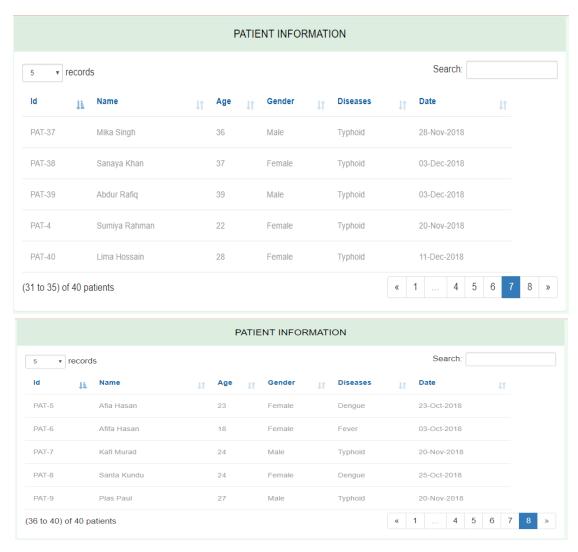

**Figure-3.5: View Patient Information** 

#### 6.1.7. Search Patient

After Login Admin also search the patient information by Patient Id, Disease Name, Gender, Date.

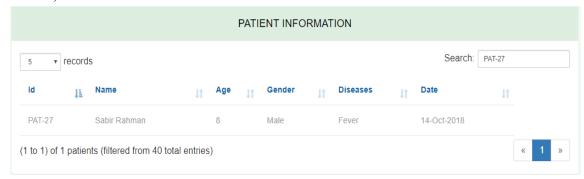

Figure-3.6: Search Patient by Patient Id

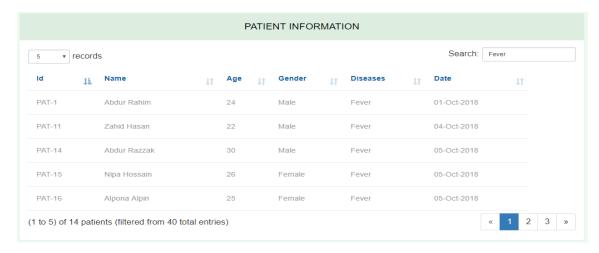

Figure-3.7: Search Patient by Disease Name

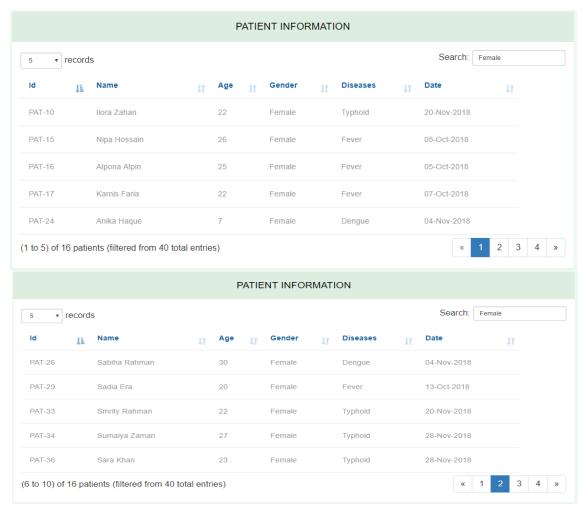

Figure-3.8: Search Patient by Gender

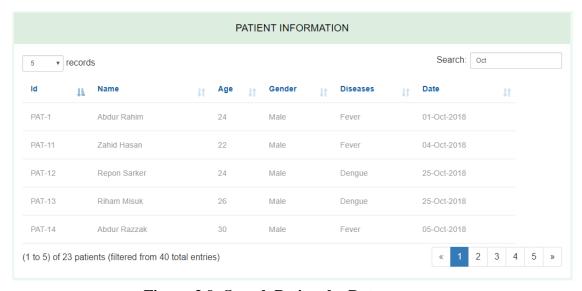

Figure-3.9: Search Patient by Date

#### 6.1.8. View Graph (Weekly, Monthly, Yearly)

## 6.1.8.1. View Weekly Graph

After Login Admin click the Charts. Then click Weekly and see the Weekly Graph that is automatic generate by giving the patients disease input.

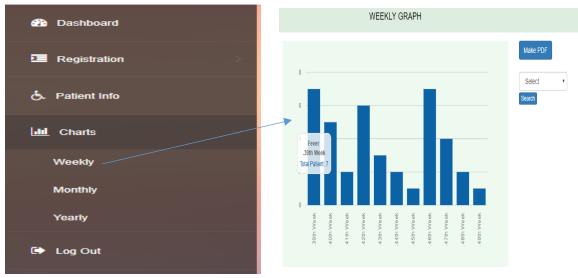

Figure-3.10: View Weekly Graph

## 6.1.8.2. View Monthly Graph

After Login Admin click the Charts. Then click Monthly and see the Monthly Graph that is automatic generate by giving the patients disease input.

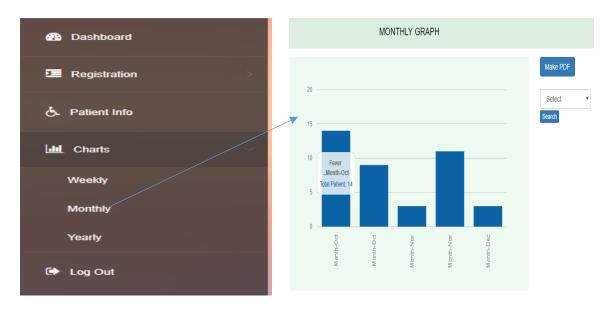

Figure-4.1: View Monthly Graph

## 6.1.8.3. View Yearly Graph

After Login Admin click the Charts. Then click Yearly and see the Monthly Graph that is automatic generate by giving the patients disease input.

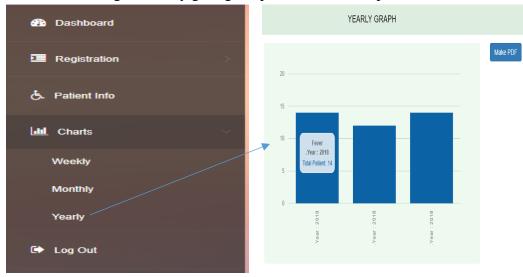

Figure-4.2: View Yearly Graph

#### **6.1.9.** Search Diseases

## 6.1.9.1.Search Weekly Diseases

After Login Admin click the Weekly then see the Weekly Graph. At this time if Admin want to see what kind of diseases are more happened in a week. Then Admin select a disease and click the Search button and see a Graph. If Admin click, Make PDF and see a PDF Report.

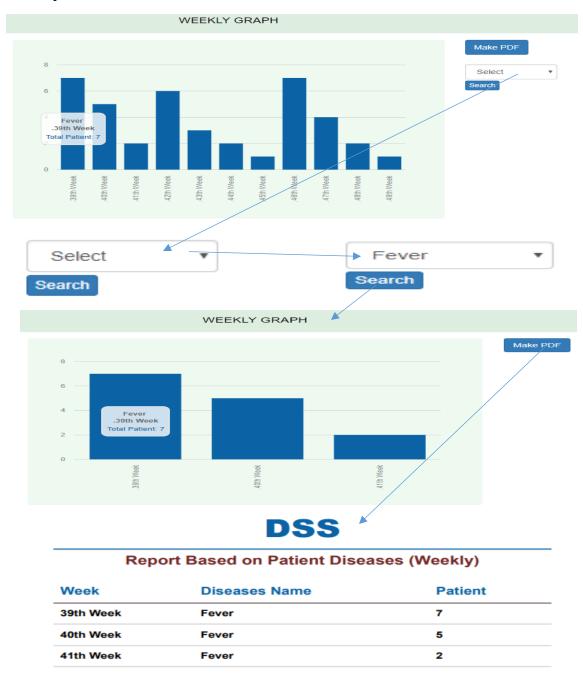

Figure-4.3: Search Weekly Disease

#### **6.1.9.2.Search Monthly Disease**

After Login Admin click the Monthly then see the Monthly Graph. At this time if Admin want to see what kind of diseases are more happened in a Month. Then Admin select a disease and click the Search button and see a Graph. If Admin click, Make PDF and see a PDF Report.

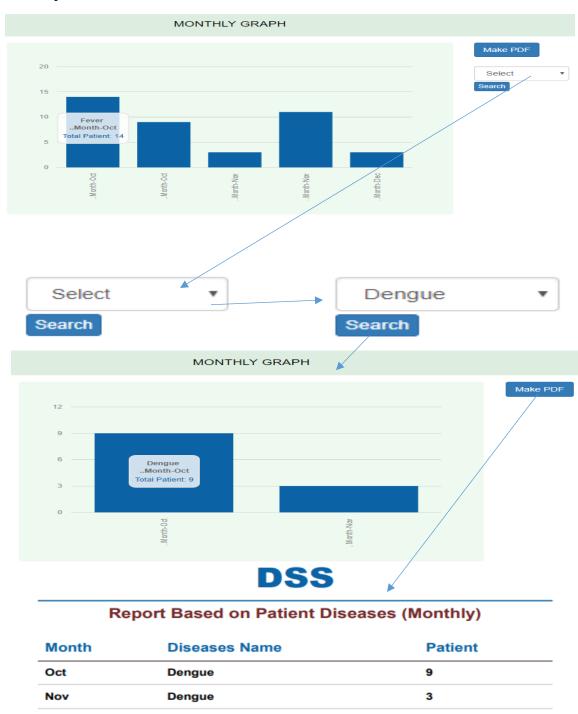

Figure-4.4: Search Monthly Disease

#### **6.1.10.** View PDF Report (Weekly, Monthly, Yearly)

## 6.1.10.1. View Weekly PDF Report

After Login Admin click the Charts. Then click Weekly and see the Weekly Graph. In this page also a Make PDF and a Search button. If Admin want to see the Weekly report into a PDF version, then click the "Make PDF" and see the Weekly PDF Report based on patients' diseases.

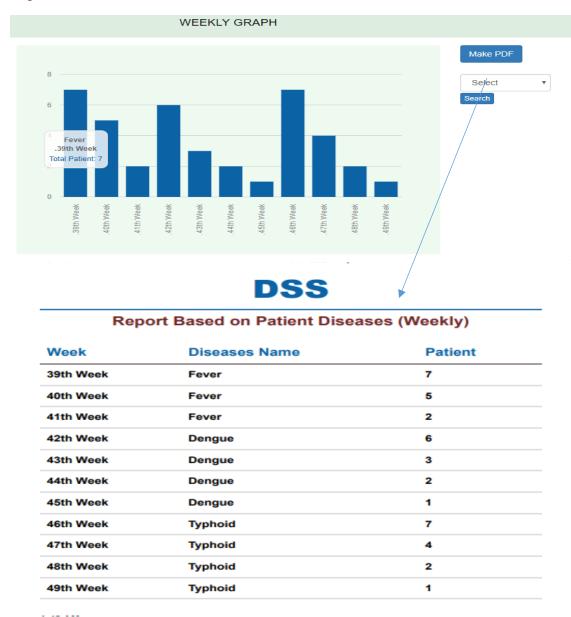

Figure-4.5: View Weekly PDF Report

#### 6.1.10.2. View Monthly PDF Report

Nov

Nov

Dec

After Login Admin click the Charts. Then click Monthly and see the Monthly Graph. In this page also a Make PDF and a Search button. If Admin want to see the Monthly report into a PDF version, then click the Make PDF and see the Monthly PDF Report based on patients' diseases.

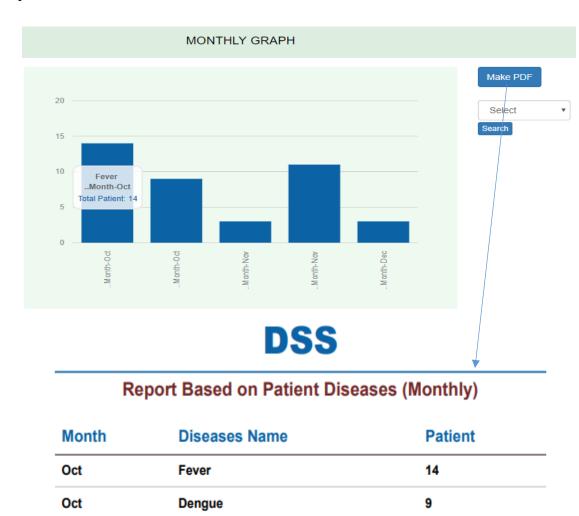

Figure-4.6: View Monthly PDF Report

Dengue

Typhoid

Typhoid

3

11

3

## **6.1.10.3.** View Yearly PDF Report

After Login Admin click the Charts. Then click Yearly and see the Yearly Graph. In this page also a Make PDF button. If Admin want to see the Yearly report into a PDF version, then click the Make PDF and see the Yearly PDF Report based on patients' diseases.

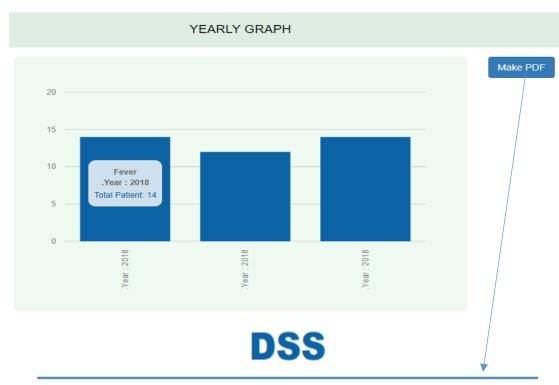

# Report Based on Patient Diseases (Yearly)

| Year | Diseases Name | Patient |
|------|---------------|---------|
| 2018 | Fever         | 14      |
| 2018 | Dengue        | 12      |
| 2018 | Typhoid       | 14      |

Figure-4.7: View Yearly PDF Report

#### 6.1.11. Admin Logout

Click the Logout button and Admin can easily Logout. Admin can use two types of logout process like side bar logout or header. In header Admin click the Admin button and see Log Out then click the Log Out and finally Admin can logout. In side bar Admin click Log Out button and finally Admin can logout.

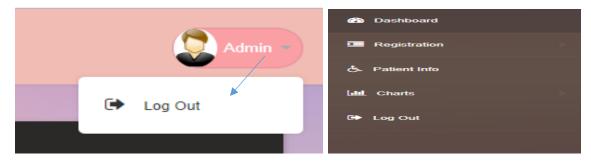

Figure-4.8: Admin Logout

## **6.2.** User Manual B (Management)

#### **6.2.1.** Management Login

Admin create Management account. Admin register Management information and create an account. Using this account Management can easily Login and access into this system. First of all, if Management want to access the system then see multiple login page. Then Management click the Management button and see Management Login page. Without enter the data Management cannot access. Enter the valid email and password Management click the Login Button and access into the system.

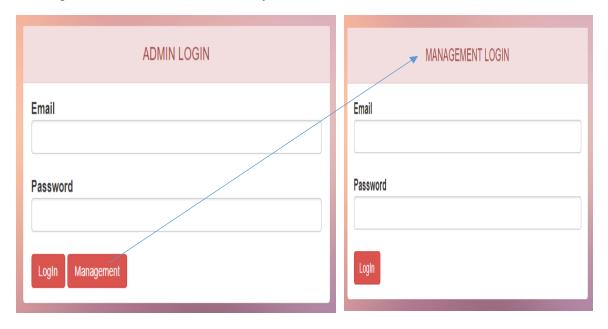

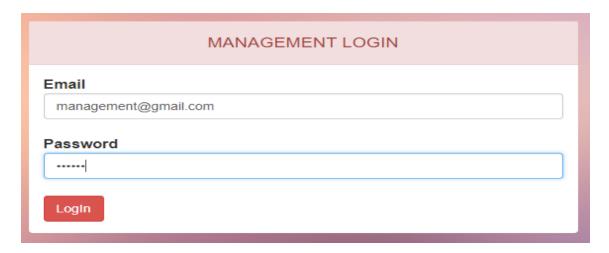

Figure-4.9: Management Login

## 6.2.2. Management Dashboard

After login Management see this page. Management just see the dashboard, see Graph, see PDF report and logout.

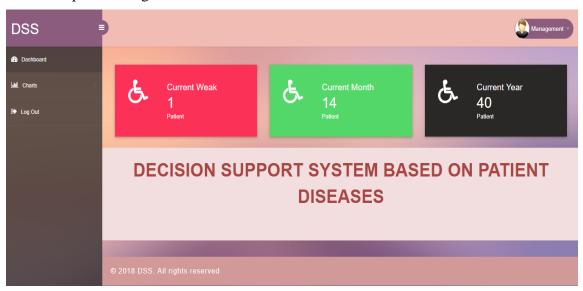

Figure-4.10: Management Dashboard

#### **6.2.3.** View Graph (Weekly, Monthly, Yearly)

#### 6.2.3.1. View Weekly Graph

After Login Management click the Charts. Then click Weekly and see the Weekly Graph. Using this graph Management can easily find out what kinds of diseases are happening more in a week. Using this graph Management can provide proper treatment and medicine in proper time.

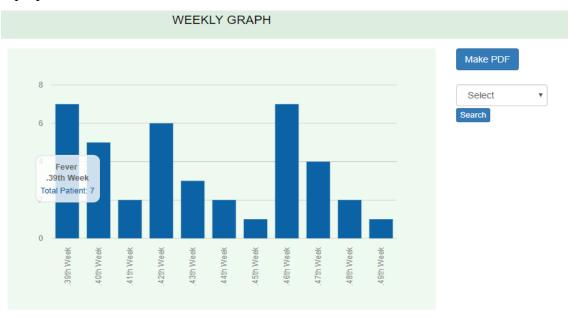

Figure-5.1: View Weekly Graph

#### 6.2.3.2. View Monthly Graph

After Login Management click the Charts. Then click Monthly and see the Monthly Graph. Using this graph Management can easily find out what kinds of diseases are happening more in a Month. Using this graph Management can provide proper treatment and medicine in proper time.

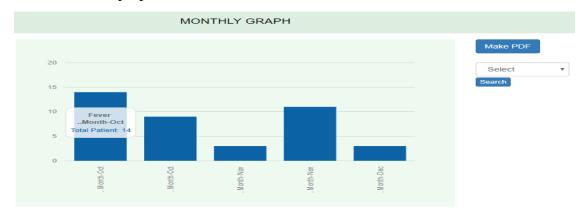

Figure-5.2: View Monthly Graph

## 6.2.3.3. View Yearly Graph

After Login Management click the Charts. Then click Yearly and see the Yearly Graph. Using this graph Management can easily find out what kinds of diseases are happening more in a Year. Using this graph Management can provide proper treatment and medicine in proper time and also can prepare for a next year using the previous data.

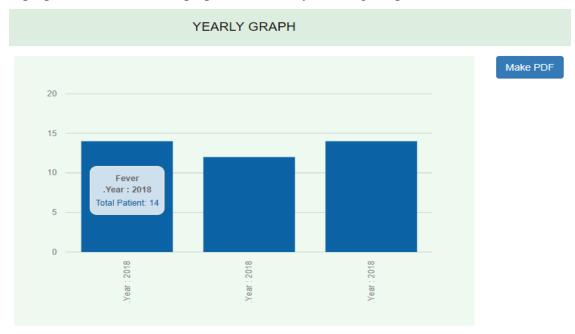

Figure-5.3: View Yearly Graph

#### **6.2.4.** Search Disease

## 6.2.4.1. Search Weekly Disease

After Login Management Search Disease.

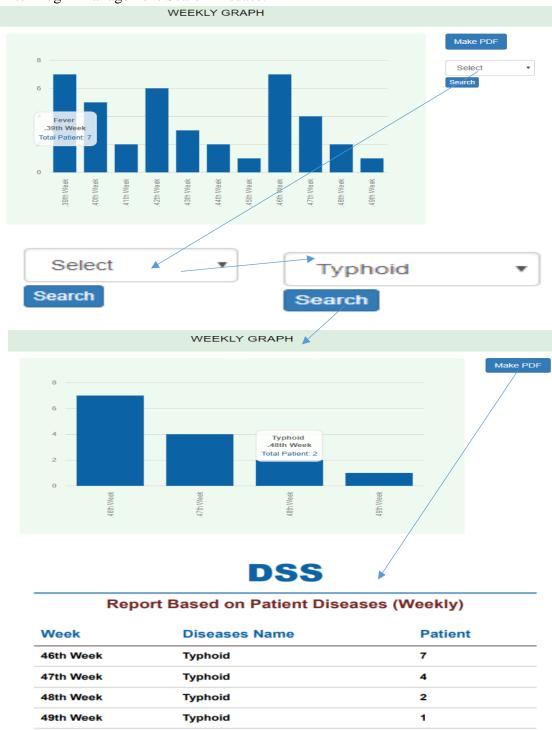

Figure-5.4: Search Weekly Disease

## **6.2.4.2.** Search Monthly Disease

After Login Management Search Disease.

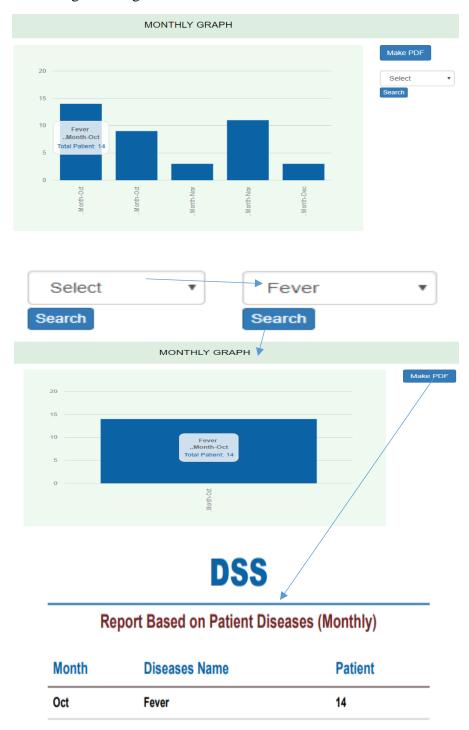

Figure-5.5: Search Monthly Disease

## 6.2.5. View PDF Report (Weekly, Monthly, Yearly)

## **6.2.5.1.View Weekly PDF Report**

After Login Management also view the Weekly PDF report.

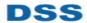

| Report Based on Patient Diseases (Weekly) |               |         |
|-------------------------------------------|---------------|---------|
| /eek                                      | Diseases Name | Patient |
| th Week                                   | Fever         | 7       |
| th Week                                   | Fever         | 5       |
| th Week                                   | Fever         | 2       |
| th Week                                   | Dengue        | 6       |
| th Week                                   | Dengue        | 3       |
| th Week                                   | Dengue        | 2       |
| th Week                                   | Dengue        | 1       |
| th Week                                   | Typhoid       | 7       |
| th Week                                   | Typhoid       | 4       |
| th Week                                   | Typhoid       | 2       |
| th Week                                   | Typhoid       | 1       |

Figure-5.6: View Weekly PDF Report

## **6.2.5.2.** View Monthly PDF Report

After login Management can easily view the Monthly PDF report.

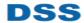

| Report Based on Patient Diseases (Monthly) |               |         |
|--------------------------------------------|---------------|---------|
| Month                                      | Diseases Name | Patient |
| ct                                         | Fever         | 14      |
| ct                                         | Dengue        | 9       |
| ov                                         | Dengue        | 3       |
| ov                                         | Typhoid       | 11      |
| ec                                         | Typhoid       | 3       |

**Figure-5.7: View Monthly PDF Report** 

#### **6.2.5.3.** View Yearly PDF Report

After login Management can easily view the Yearly PDF report.

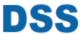

# Report Based on Patient Diseases (Yearly) Year Diseases Name Patient 2018 Fever 14 2018 Dengue 12 2018 Typhoid 14

Figure-5.8: View Yearly PDF Report

## 6.2.6. Management Logout

Here is a logout process. Management click the Management and see the Log Out button. Then click the Log Out Button Management can logout. Management also logout using the side bar Log Out option.

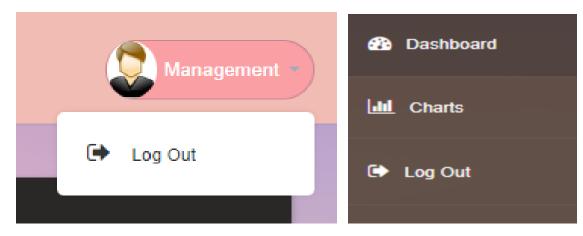

**Figure-5.9: Management Logout** 

## **Chapter-7**

## **Project Summery**

## 7. Project Summery

This project developed for management of a hospital. Here we convert their manual work into a computerized system. This system is advantageous for a management to handle their data. In this system first of all admin must register their information and after that login admin access into the system. After login admin can store diseases and also register patient's information. Admin also view the patient information and search patient using various attribute like id, name, gender or diseases. When admin register patient information then automatically generate a graphical report and PDF report based on diseases. Admin can view the graph and PDF report like weekly, monthly, yearly. Admin also search disease. Management can view the graph and PDF Report and make a decision like what kind of treatment and medicine they can provide based on patient diseases. This system is really helpful for patients. Using this system, Management can provide better treatment at the right time.

## 7.1.GitHub Link

"Uploaded in GitHub". "https://github.com/smrity1095/DSS".

"8 December, 2018"

#### 7.2.Limitation

- Patient cannot see any kind of data
- Cannot suggest any treatment.

#### 7.3. Future Scope

- Suggest Treatment
- Patient can see some information
- Implement Artificial Intelligence.

#### REFFERENCES

[1] "Environmental Decision-Making". "https://www.gdrc.org/decision/dss-types.html". "1 December, 2018" [2] "Emedicalpoint". "http://www.emedicalpoint.com/doclist.php?org=Medinova+Medical+Seres". "1 December,2018" "medicaldirectorybd". [3] "http://www.medicaldirectorybd.com/". "1 December, 2018" "R.S. Pressman"." Software Engineering".2015 [4] [5] "Gather knowledge of Use Case Diagram". "https://www.lucidchart.com/pages/uml-use-case-diagram". "2 December, 2018" "Gather knowledge of Activity Diagram". [6] "https://www.smartdraw.com/activity-diagram/". "2 December, 2018" "Gather knowledge of Sequence Diagram". [7] "https://www.lucidchart.com/pages/uml-sequence-diagram". "3 December, 2018" [8] "Gather knowledge Collaboration diagram". "http://www.agilemodeling.com/artifacts/crcModel.htm". "4 December, 2018" "Gather knowledge of Class Diagram". [9] "https://www.lucidchart.com/pages/uml-class-diagram". "5 December, 2018" [10] "For knowledge of ERD Diagram". "https://www.lucidchart.com/pages/er-diagrams". "6 December, 2018" [11] "For draw diagrams, MS Visio and Draw.io".

"https://www.draw.io/#G1MPF-woh7SkUC5hfgpmVPTllGBslDBLxp".

"6 December, 2018"